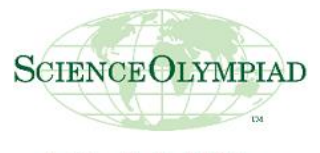

Exploring the World of Science

# **San Diego SO Practice Bulletin #1**

Website:<https://scilympiad.com/sdso-practice>

San Diego SO Practice (Virtual) Divisions B and C Saturday, October 3, 2020 12 PM – 3:30 PM PST

Each school may register up to 12 teams, each team can have a minimum of 1 and maximum of 15 students. You may want to take advantage of the high number of teams by spreading out your students in order to expose your students to various events.

### Team Numbers:

All teams that have completed registration have been assigned a team number. You can see your team numbers by going to Head Coach Dashboard -> Register/Update Teams and the Team number is in the first column.

### Adding students to your team:

In order for you team members to compete, the students must be added to the roster. This is done by going to the Head Coach dashboard and clicking on "Submit Student/Team Roster." Type in the names and grades of your students ONLY, no email addresses. Students will log in using the login ID that the system generates on the roster. Please provide your participant their login ID, first name, last name that you put in so they can log in. The login ID, first name, and last name you submit must match what they submit.

#### Assigning Students to Events:

From the Student/Team Roster page, click on "Students to Teams" to assign your students to the corresponding team. This step is still needed even if your school only has one team. Once that has been completed, you can click on "Students to Events" to assign events to the students. This step must be done in order for the students to compete on tournament day.

## Student Login using Login ID:

Prior to the tournament, students should log in to https://scilympiad.com/sdso-practice by clicking "Take Test using Login ID" button on the homepage. If this is their first time, they will need to enter the Login ID, their first name and last name to create the account, then enter their password. After that, they can login using simply their Login ID and password. Login ID, First and Last name must match exactly as submitted by head coach.

No Releases

No Principal Verification of Coaches

No Principal Signature on Participating Student Roster

## Collaboration During Tournament:

Partners are welcomed to use the built-in text-based chat in scilympiad.com to communicate with their partner(s) during the event. We ask teams not to use other forms of communications unless otherwise specified for the event so that the testing condition is the same for all teams.